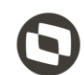

## **Apresentação**

Este tutorial visa informar sonre o processo de configuração do serviço da **Integração AT&M**.

## **Abaixo, descrição da criação e das últimas alterações efetuadas no documento.**

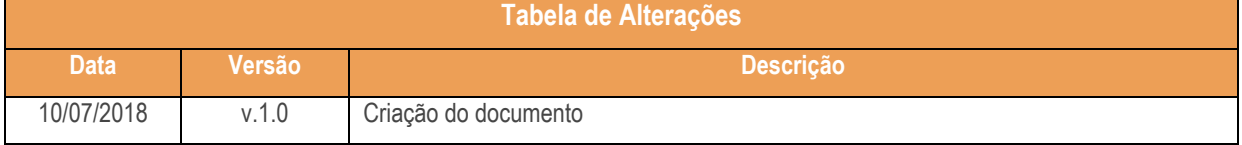

## **1. Procedimentos iniciais**

Para configurar os serviços para utilizar a Integração AT&M:

- Atualizar a rotina:
	- **Rotina 2608 – Integração AT&M**, a partir da versão 28.07.04.02.
- Baixe os arquivos abaixo e siga as orientações deste tutorial para configurar:
	- **Service;**
	- **Service\_Arquivo\_Dados\_Banco.**

Sistemas - v.1.0 <versão do documento> - Data: <10/07/2018

## **2. Configurar Serviço**

2.1 Crie uma pasta com o nome **Service\_ATeM** no diretório **C:**;

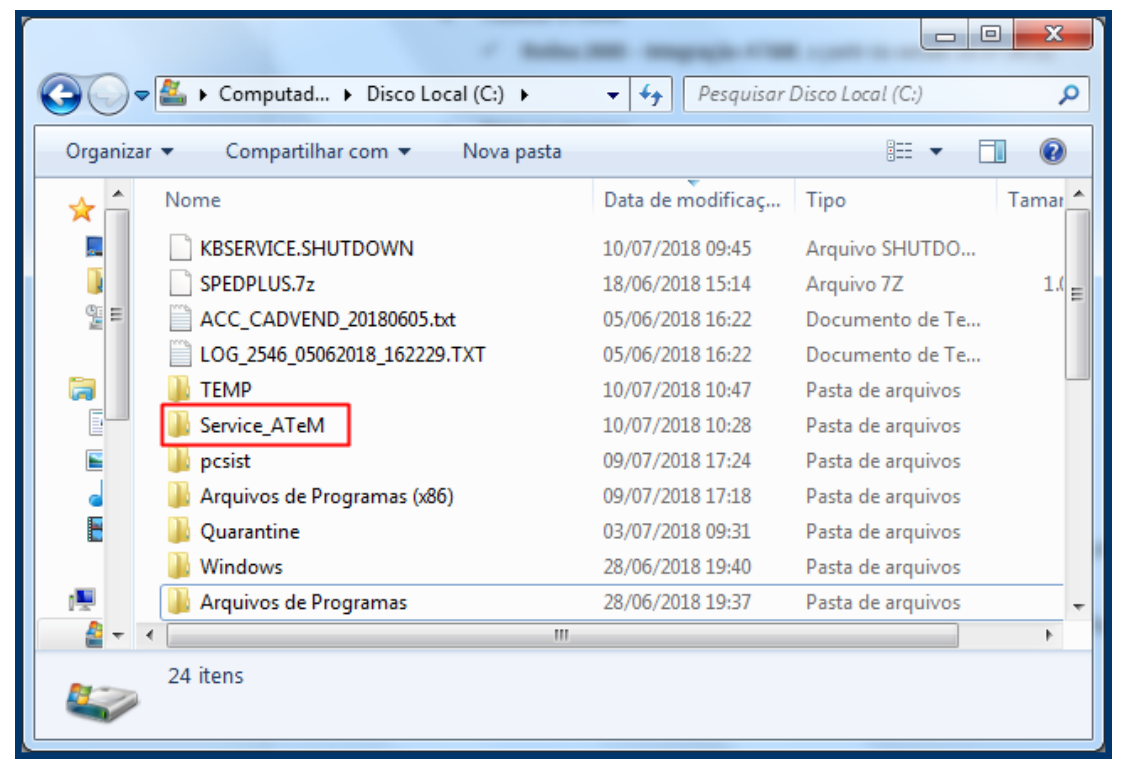

2.2 Copie os arquivos **PCSIS2608\_Service.exe** e **PCSIS2608\_Service\_Arquivo\_Dados\_Banco.ini** baixados conforme orientação no item 1 para a pasta criada;

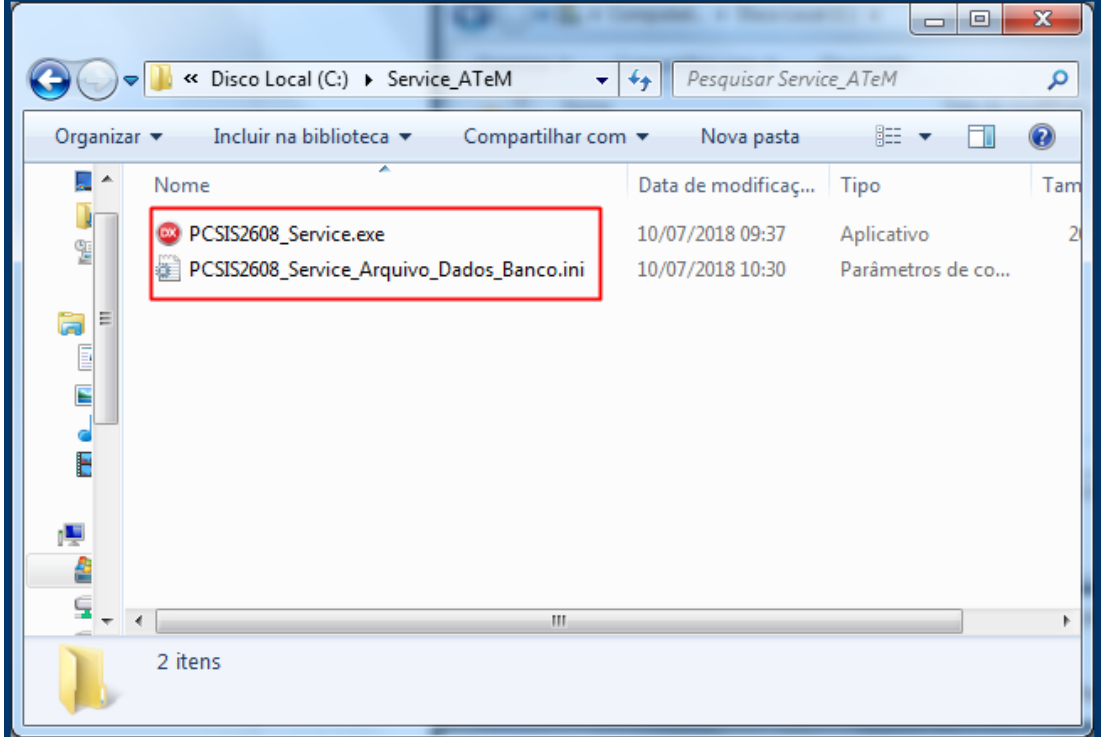

© Todos os direitos reservados. – PC Sistemas – v.1.0 <versão do documento> - Data: <10/07/2018

2.3 Informe o **SERVIDOR**, **USUARIO** e **SENHA** conforme banco de dados do WinThor;

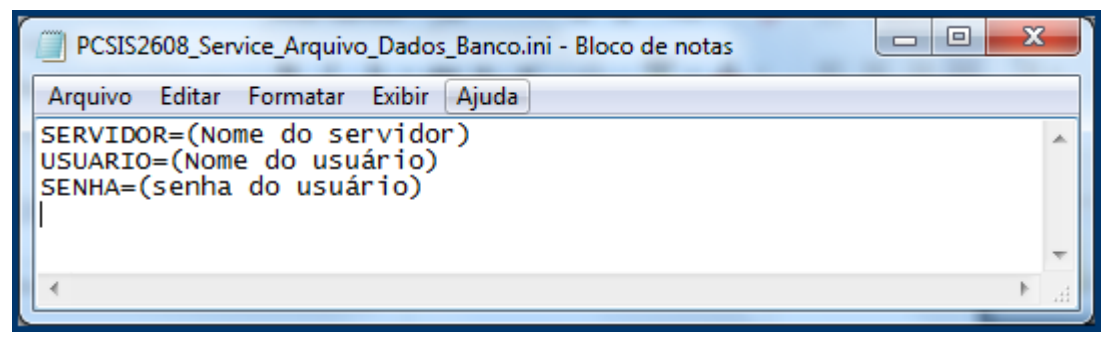

- 2.4 Clique com o botão direito do mouse sobre **Prompt de comando**;
- 2.5 Clique a opção **Executar como administrador**;

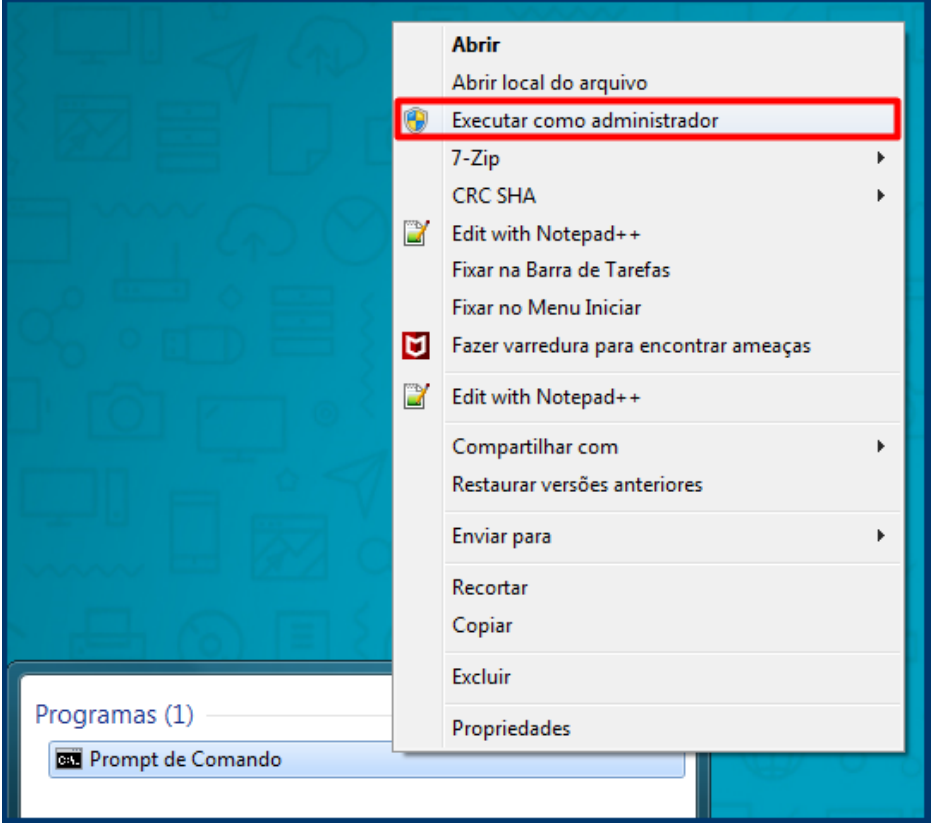

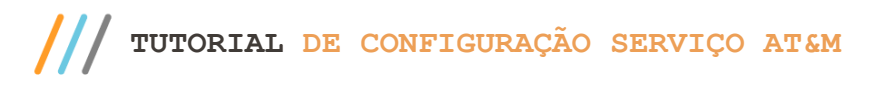

Página **4** de 5

- 2.6 Execute a instrução **PCSIS2608\_Service.exe /install**;
- 2.7 Pressione a tecla **Enter**;

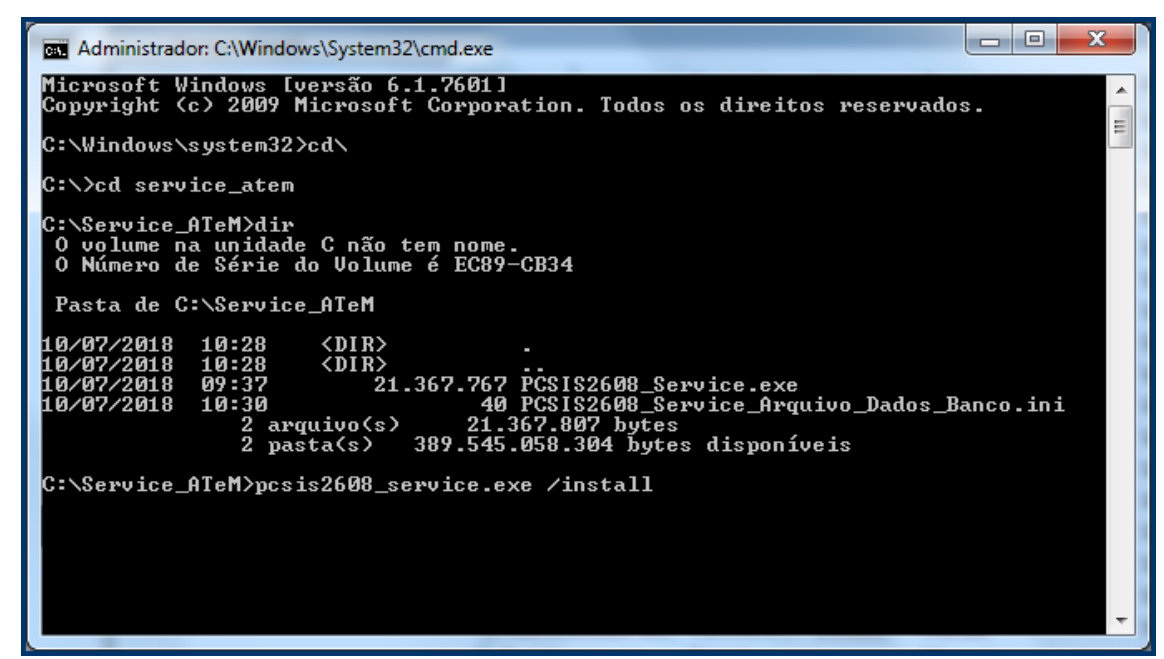

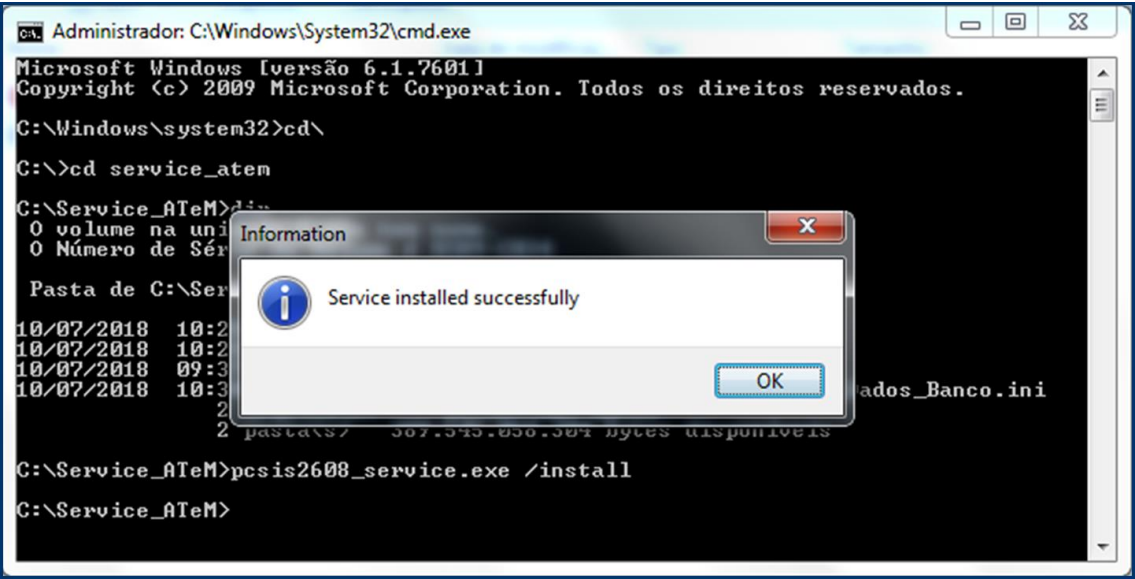

© Todos os direitos reservados. – PC Sistemas – v.1.0 <versão do documento> - Data: <10/07/2018

- 2.8 Acesse o programa **Serviços**;
- 2.9 Localize o serviço **PCSIS2608\_Service**;
- 2.10 Clique o com o botão direito do mouse sobre a linha;
- 2.11 Clique o botão **Iniciar**;

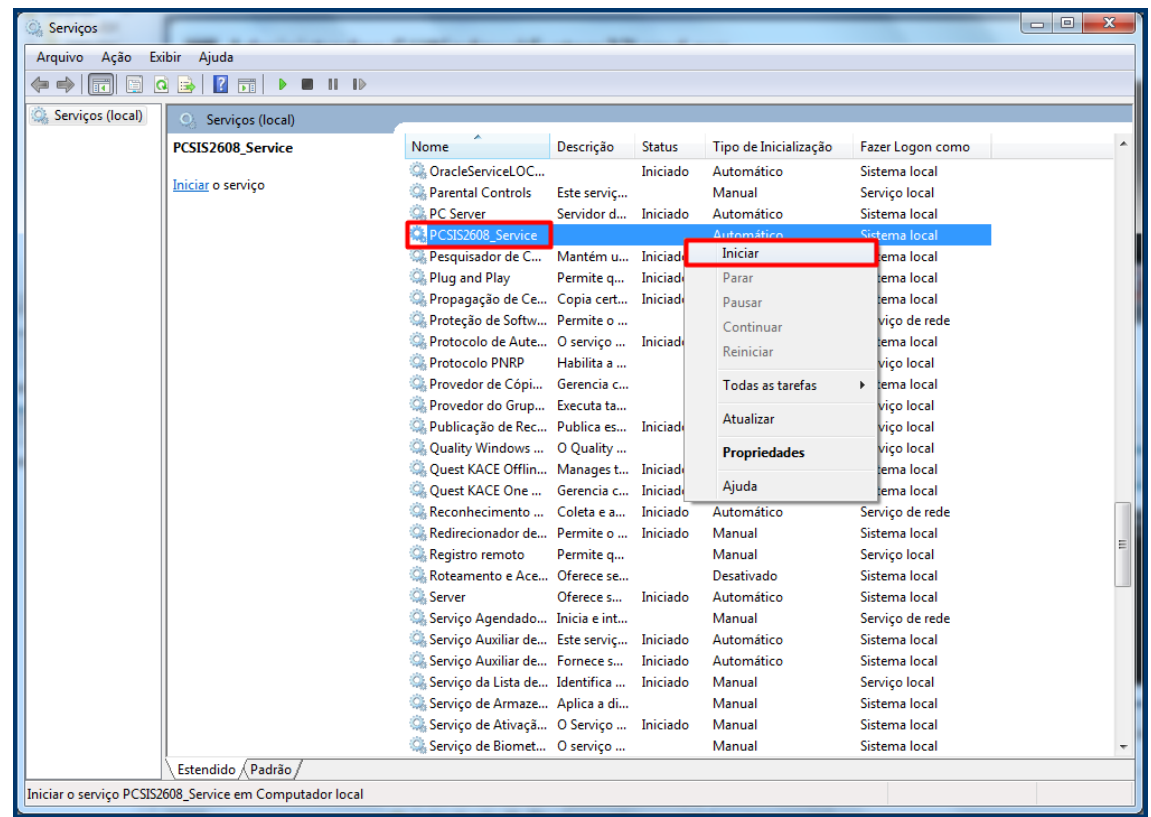

2.12 Todo processo executado pelo serviço é gerado log na pasta **C:\WINTHOR\SPOOL**. São criados arquivos de log diarimente.

> Mantenha o **WinThor Atualizado**, assim você proporciona o crescimento da sua empresa através de soluções criadas especialmente para o seu negócio!

Estamos à disposição para mais esclarecimentos e sugestões.

**Fale com a PC:** [www.pcsist.com.br](http://www.pcsist.com.br/) **Central de Relacionamento** - (62) 3250 0210

direitos reservados. - PC Sistemas - v.1.0 <versão do documento> - Data: <10/07/2018